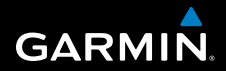

# **manuál**

# **FORERUNNER ® 310XT**

TRÉNINGOVÉ ZARIADENIE S GPS PRE VIACERO ŠPORTOV

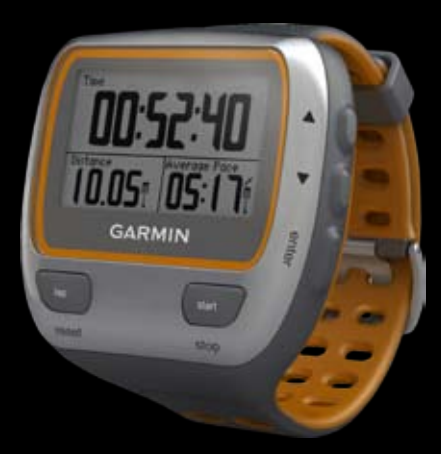

© 2009 Garmin Ltd. alebo dcérske spoločnosti

Garmin International, Inc. 1200 East 151st Street, Olathe, Kansas 66062, USA Tel. (913) 397.8200 a (800) 800.1020 Fax (913) 397.8282

Garmin (Europe) Ltd. Liberty House, Hounsdown Business Park, Southampton, Hampshire, SO40 9RB UK Tel. +44 (0) 870.8501241 (mimo Veľkej Británie) 0808 2380000 (vo Veľkej Británii) Fax +44 (0) 870.8501251

Garmin Corporation No. 68, Jangshu 2nd Road, Shijr, Taipei County, Taiwan Tel. 886/2.2642.9199 Fax 886/2.2642.9099

Všetky práva vyhradené. Okrem miest v tomto manuáli, kde je výslovne uvedené inak, nesmie byť žiadna jeho časť reprodukovaná, kopírovaná, prenášaná, rozširovaná, sťahovaná alebo prechovávaná na akomkoľvek pamäťovom médiu, na akékoľvek účely, ak k tomu Garmin neposkytol vopred písomný súhlas. Garmin týmto poskytuje povolenie na stiahnutie jednej kópie tohto manuálu na pevný disk alebo iné elektronické pamäťové médium, odkiaľ môže byť prehliadaný a na vytlačenie jednej kópie tohto manuálu alebo jeho ľubovoľnej revízie, za podmienky, že takáto elektronická alebo tlačená kópia tohto manuálu musí obsahovať kompletný text tohto prehlásenia o autorských právach a ďalej, že je akákoľvek neoprávnená komerčná distribúcia tohto manuálu či akejkoľvek jeho revízie prísne zakázaná.

Informácie v tomto dokumente sa môžu bez upozornenia zmeniť. Garmin si vyhradzuje právno zmeniť alebo vylepšiť svoje produkty a urobiť zmeny v obsahu bez povinnosti upozorniť na takéto zmeny alebo vylepšenia akúkoľvek osobu či organizáciu. Navštívte stránky Garminu (www.garmin.com), kde nájdete aktualizácie a dodatočné informácie ohľadne použitia a prevádzky tohto a ďalších produktov spoločnosti Garmin.

Garmin®, logo Garmin, Forerunner®, Dynastream®, Auto Pause®, Auto Lap®, Virtual Partner®sú obchodné známky spoločnosti Garmin Ltd. alebo dcérskych spoločností, registrované v USA a iných krajinách. Garmin Connect™, ANT™, ANT Agent™, ANT+™, GSC™10, a USB ANT Stick™ sú obchodné známky spoločnosti Garmin Ltd. alebo dcérskych spoločností. Tieto obchodné značky nie je možné používať bez výslovného povolenia od spoločnosti Garmin.

Firstbeat a Analyzed by Firstbeat sú registrované alebo neregistrované obchodné známky spoločnosti Firstbeat Technologies Ltd. Tento produkt bol vyrobený za použitia nasledujúcich patentov platných v USA a ich zahraničných ekvivalentov. EP1507474 (A1), US7460901, EP1545310 (A1),US7192401 (B2) a U20080279. WO03099114(A1) (Pat. Pend.), EP1507474 (A1), US7460901(B2), WO2004016173 (A1) (Pat. Pend.),EP1545310 (A1) (Pat. Pend.), U20080279 (Pat.Pend.) Ostatné obchodné známky či názvy patria ich vlastníkom.

**Upozornenie:** Pred začatím alebo zmenou cvičebného programu vždy konzultujte svojho lekára. Viď *Dôležité bezpečnostné a iné informácie o produkte*, nájdete v balení výrobku. Obsahujú dôležité bezpečnostné informácie o produkte.

# **Úvod**

Ďakujeme vám za zakúpenie produktu Garmin® Forerunner®310XT, športových hodiniek s GPS.

# **Registrácia produktu**

Pomôžte nám zlepšiť našu podporu tak, že sa ešte dnes zaregistrujete online. Navštívte http://my.garmin.com. Originál dokladu o kúpe alebo jeho fotokópiu uložte na bezpečnom mieste.

# **Kontaktovanie spoločnosti Garmin**

Oddelenie produktovej podpory Garmin kontaktujte, ak máte akékoľvek otázky ohľadne používania Forerunnera. V USA navštívte stránku www.garmin.com/ support, alebo kontaktujte Garmin USA telefonicky na čísle (913) 397.8200 alebo (800) 800.1020.

Vo Veľkej Británii kontaktujte Garmin (Europe) Ltd. telefonicky na čísle 0808 2380000

V Európe navštívte stránku www. garmin.com/support a kliknite na **Contact Support**, kde nájdete informácie o podpore vo vašej krajine, alebo kontaktujte Garmin (Europe) Ltd. telefonicky na čísle +44 (0) 870.8501241.

**Slovensko:** bezplatná zákaznícka linka 0800 135 000, Po-Pia 8.00-18.00

## Úvod

# **Obsah**

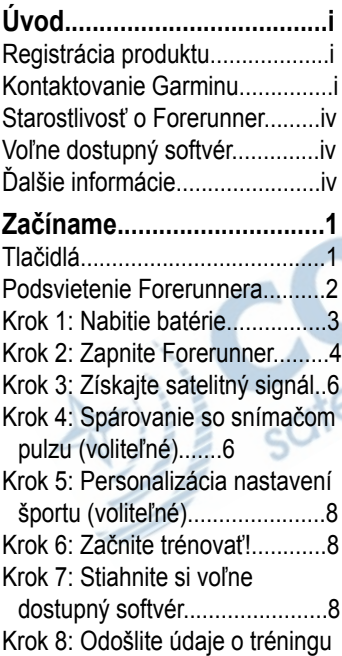

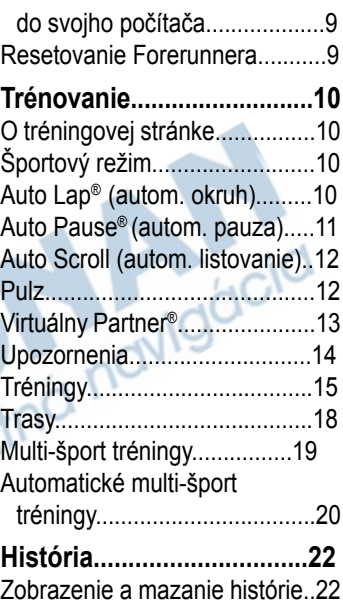

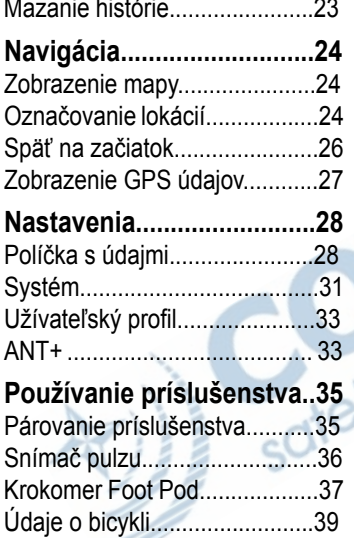

Snímač silového výkonu...........39 GSC10......................................40 **Dodatok...............................41**

Zobrazenie a mazanie súhrnov.23

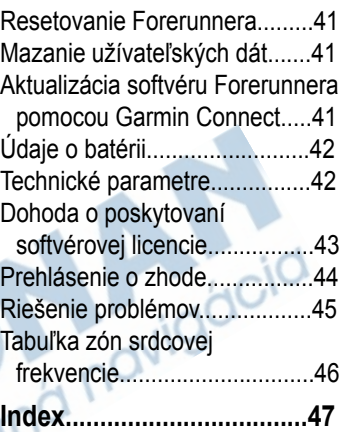

#### **Upozornenie:**Tento produkt obsahuje nevymeniteľnú lítiumiónovú batériu. Viď *Dôležité bezpečnostné a iné informácie o produkte*, ktoré nájdete v balení výrobku, obsahujú dôležité bezpečnostné informácie o batérii.

## **Starostlivosť o Forerunner**

Forerunner alebo voliteľne dostupný snímač pulzu čistite pomocou látky navlhčenej v slabom saponátovom roztoku. Utrite dosucha. Vyhnite sa chemickým čistidlám a rozpúšťadlám, ktoré môžu poškodiť plastové súčiastky.

Neodkladajte Forerunner na miesta, kde môže nastať dlhodobé vystavenie teplotným extrémom (napr. v kufri auta), mohlo by dôjsť k permanentnému poškodeniu.

Užívateľské dáta, ako je história, lokácie

a trasy, sú v pamäti prístroja uložené bez obmedzenia a potreby vonkajšieho zdroja energie. Dôležité užívateľské dáta zálohujte presunutím do softvéru Garmin Connect. Viďstrana 9.

# **Voľne dostupný softvér**

Navštívte www.garmin.com/products /forerunner310xt kde nájdete informácie o webovom softvéri Garmin Connect™. Tento softvér môžete použiť na ukladanie a analýzu tréningových dát.

# **Ďalšie informácie**

Ďalšie informácie o príslušenstve nájdete na http://buy.garmin.com, resp. kontaktujte svojho predajcu výrobkov Garmin.

# **Začíname**

## **Tlačidlá**

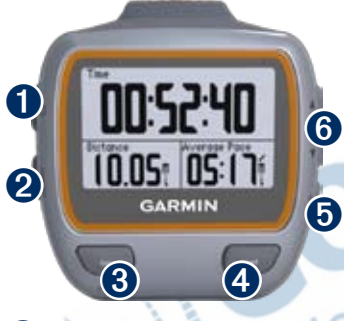

## ➊ **power (zap/vyp)**

- Stlačením Forerunner zapnete a vypnete.
- Stlačením zapnete a nastavíte podsvietenie. Objaví sa stránka, ktorá informuje o stave prístroja.

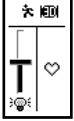

## ➋ **mode (režim)**

- Stlačením zobrazíte stránku s meraním času a stránku s menu. Ak sú aktívne, objavia sa aj stránky s mapou a kompasom.
- Stlačením opustíte menu alebo stránku. Vaše nastavenia sa uložia.
- Stlačením a podržaním prepnete športové režimy.

## ➌ **lap/reset (okruh/reset)**

- Stlačením vytvoríte nový okruh.
- Stlačením a podržaním vynulujete meranie času.

## ➍ **start/stop (štart/stop)**

Stlačením spustíte alebo zastavíte meranie času.

## ➎ **enter (potvrdiť)**

Stlačením volíte možnosti alebo potvrdzujete hlásenia.

# ➏ **šipky (hore/dolu)**

- Stlačením listujete v menu a nastaveniach.
- Tip: Stlačením a podržaním **A** môžete rýchlo listovať v nastaveniach.
- Stlačením počas tréningu meníte jednotlivé tréningové stránky.
- Na stránke Virtuálneho Partnera® stlačením a podržaním nastavíte jeho tempo.

# **Podsvietenie Forerunnera**

Stlačte  $\bigcirc$  a zapnete tak podsvietenie na 15 sekúnd. Pomocou ▲ ▼ nastavte intenzitu podsvietenia. Toto okno tiež zobrazuje niekoľko stavových ikon.

#### **ikony**

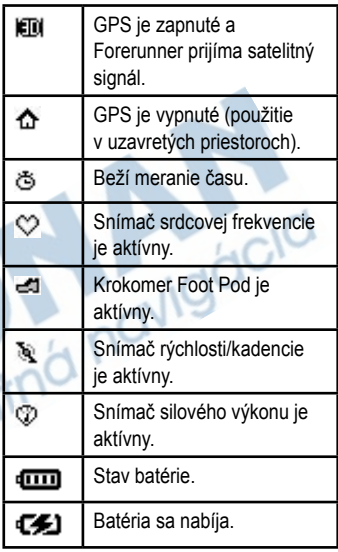

## **Krok 1: Nabitie batérie**

- - Poznámka: Aby ste predišli korózii, dôkladne pred nabíjaním vysušte kontakty a ich okolie

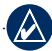

. Tip: Mimo teplotného rozpätia 32°F–122°F (0°C–50°C) Forerunner nie je možné nabiť.

- 1. Zapojte USB konektor na kábli nabíjačky do AC adaptéra.
- 2. Zapojte AC adaptér do štandardnej zásuvky.
- 3. Zarovnajte kolíky nabíjačky s<br>kontaktami na zadnej strane<br>Forerunnera. kontaktami na zadnej strane Forerunnera.

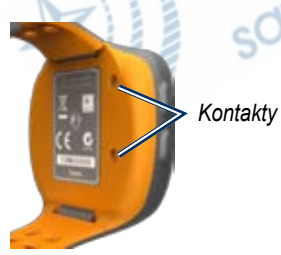

4. Pripnite nabíjačku bezpečne na **Forerunner** 

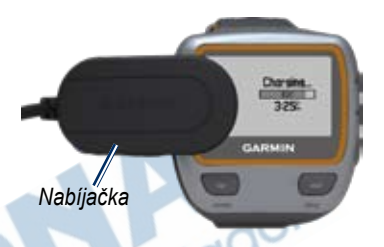

Plne nabitá batéria vydrží podľa typu použitia až 20 hodín.

*Forerunner 310XT Manuál3*

Začíname ...

# **Krok 2: Zapnite svoj Forerunner**

Stlačte a podržte (b), čím Forerunner zapnete.

Forerunner na základe údajov, ktoré o sebe zadáte, vypočíta spotrebu kalórií.

#### **Konfigurácia Forerunnera:**

Forerunner počíta presné kalorické údaje na základe vášho užívateľského profilu. Viď strana 5, kde nájdete údaje o triedach aktivity a o kategórii celoživotného litr športovca.

- 1. Nastavte Forerunner na základe inštrukcií na obrazovke a nastavte svoj užívateľský profil.
- 2. Stlačením **AV** zobrazíte možnosti
- 3. Stlačte **enter** a zvoľte tak jednu z možností.

Pokiaľ používate snímač pulzu ANT+, zvoľte počas konfigurácie **Yes (áno)**, aby ste snímaču pulzu umožnili spojiť sa s

vaším Forerunnerom. Viďstrana 6, kde sa dozviete viac.

Ind navigacia

Pri prvom zapnutí Forerunnera a vykonaní základných nastavení nastavte svoju triedu aktivity podľa nižšie uvedenej tabuľky. Určite, či ste celoživotný športovec.

Celoživotný športovec intenzívne trénuje po dobu niekoľkých rokov (s výnimkou prestávok kvôli ľahším poraneniam) a má pokojovú srdcovú frekvenciu 60 alebo menej úderov za minútu (bpm).

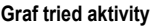

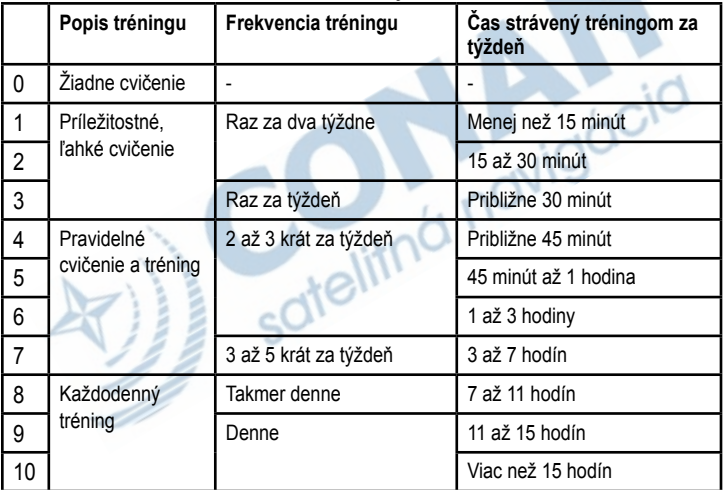

Graf tried aktivity poskytla spoločnosť Firstbeat Technologies Ltd., niektoré časti sú založené na článku autorov Jackson et al. "Prediction of functional aerobic capacity without exercise testing". Medicine and Science in Sports & Exercise 22:863:870, 1990.

## **Krok 3: Získanie satelitného signálu**

Získanie satelitného signálu môže trvať 30-60 sekúnd. Vyjdite na otvorené priestranstvo. Najlepší príjem dosiahnete, ak bude Forerunner orientovaný smerom k oblohe.

Keď Forerunner získa satelitný signál, na tréningovej stránke sa vo vrchnej časti zobrazí ikona satelitu ( $\leftrightarrow$ ).

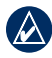

Poznámka: Pri štandardnom nastavení váš Forerunner automaticky aktualizuje čas a časové pásmo podľa informácií zo satelitov.

# **Krok 4: Spárovanie so snímačom pulzu (voliteľné)**

Keď sa po prvý raz pokúšate spárovať svoj snímač pulzu s Forerunnerom, vzdiaľte sa na 10 m od iných monitorov.

## **Používanie snímača pulzu**

Snímač pulzu je v režime pohotovosti, pripravený odosielať dáta. Snímač pulzu noste priamo na pokožke hrudníka. Mal by byť pripevnený tak tesne, aby sa počas behu nehýbal.

- 1. Jeden koniec popruhu s výstupkom prevlečte cez otvor v snímači pulzu. Zatlačte výstupok dnu.
- 2. Navlhčite obe elektródy na zadnej časti snímača pulzu, vytvoríte tak silné spojenie medzi vaším hrudníkom a vysielačom.
- 3. Prevlečte si popruh okolo hrudníka a pripevnite ho na druhú stranu snímača pulzu.

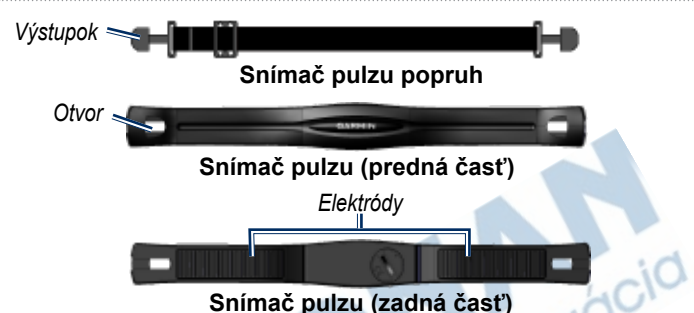

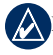

- Poznámka: Logo Garmin by malo byť pravou stranou hore.
- 4. Prineste Forerunner do dosahu (3 m) snímača pulzu.
- 5. Stlačte **mode (režim)** > zvoľte **Settings (nastavenia)** > **Run Settings (nastavenia behu)** > **Heart Rate (srdcová frekvencia)** > **ANT+ HR** > **Yes (áno)**.

#### **Nastavenia srdcovej frekvencie**

Aby ste dosiahli najpresnejšie údaje o kalóriách, zadajte svoju maximálnu a pokojovú srdcovú frekvenciu. Môžete nastaviť 5 zón, ktoré vám pomôžu zvýšiť srdcovocievnu kondíciu. Ak ste prístroj už pôvodne nastavili so snímačom pulzu, nie je tento krok nutný.

- 1. Stlačte **mode (režim)**> zvoľte **Settings (nast.)** > **Run Settings (nast. behu)** > **Heart Rate (srdc. fr.)** > **HR Zones (zóny srd. fr.)**.
- 2. Sledujte inštrukcie na obrazovke.

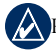

Poznámka: Stlačte a podržte **mode (režim)** a zmeňte nastavenia športu. Pomocou krokov 1 a 2 nastavte svoju srdcovú frekvenciu pre cyklistiku a iné športové režimy.

### **Krok 5: Personalizácia nastavení športu (voliteľné)**

- 1. Stlačte a podržte **mode (režim)** a nastavte športový režim.
- 2. Stlačte **mode (režim)** > zvoľte **Settings (nastavenia)** > Zvoľte nastavenie športu. Zvoľte **Data Fields (políčka**  s údajmi), kde personalizujete až<br>štyri strany údajov o vašej aktivite, vid<br>strana 28. štyri strany údajov o vašej aktivite, viď strana 28.

## **Krok 6: Začnite trénovať!**

- 1. Stlačte **mode (režim)** a zobrazte tréningovú stránku.
- 2. Stlačte **start** a spustite meranie času.
- 3. Po skončení aktivity stlačte **stop**.

## **Krok 7: Stiahnite si voľne dostupný softvér**

- 1. Navštívte www.garmin.com /forerunner310xt/owners.
- 2. Kliknite na **Garmin Connect** a vytvorte si zdarma myGarmin™ konto.
- 3. Sledujte inštrukcie na obrazovke.

## **Krok 8: Odošlite údaje o tréningu do svojho počítača**

- - Poznámka: Najskôr si musíte tiahnuť softvér podľa kroku 7; USB ovládače tak budú nainštalované skôr, než k počítaču pripojíte médium USB ANT.
- 1. Zapojte médium USB ANT do jedného z voľných USB portov počítača.

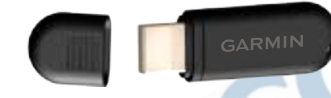

- 2. Prineste svoj Forerunner do vzdialenosti na 5m od počítača.
- 3. Sledujte inštrukcie na obrazovke.
- 4. Ubezpečte sa, že je povolené párovanie zariadení.
- 5. Pomocou softvéru Garmin Connect si môžete prezerať a analyzovať svoje údaje.

### **Resetovanie Forerunnera**

Pokiaľ váš Forerunner nefunguje správne, stlačte **mode (režim)** a **lap/ reset (okruh/reset)** súčasne, až kým obrazovka nezostane prázdna. Tento proces nevymaže žiadne z vašich údajov či nastavení.

Travigácia

**Vill** 

Tréning

# **Trénovanie**

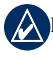

Poznámka: Pred začatím alebo zmenou cvičebného programu vždy konzultujte svojho lekára.

Pomocou Forerunnera si nastavte upozornenia, trénujte s Virtuálnym Partnerom™, naprogramujte intervalové alebo vlastné tréningy, naplánujte trate na základe starších aktivít. Forerunner ponúka niekoľko tréningových funkcií a voliteľných nastavení.

# **O tréningovej stránke**

Stlačte **mode (režim)** a zobrazte tréningovú stránku. Pomocou listujte cez dostupné stránky.

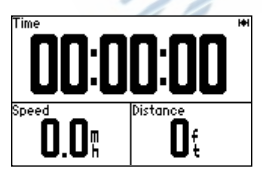

Informácie o úprave políčok na tréningových stránkach viď str. 28.

# **Športový režim**

Stlačte a podržte **mode (režim)** a nastavte športový režim. Všetky nastavenia sú špecifické pre aktuálne zvolený šport.

# **Auto Lap® (automatický okruh)**

Funkciou Auto Lap môžete automaticky označiť okruh v určitej polohe alebo po prejdení určitej vzdialenosti. Je to užitočné, ak chcete porovnať svoje výkony za rôzne časti behu (napr. každé 2 kilometre či každý väčší kopec).

1. Stlačte **mode (režim)** > zvoľte **Settings (nastavenia)** > zvoľte nastavenia športu (závisí od aktuálneho športového režimu) > **Auto Lap**.

- 2. V políčku Auto Lap Trigger (spustenie aut. okr.), zvoľte **By Distance (podľa vzdial.)** a vložte hodnotu, alebo **By Position (podľa pol.)** a zvoľte možnosť:
	- **Lap Press Only (iba tlač. lap/ okruh)** — označí okruh vždy, keď stlačíte tlačidlo **lap/okruh** a vždy, keď niektorým z týchto bodov znova preidete.
	- **Start and Lap (štart a okruh/lap)**  — označí okruh v GPS polohe, kde stlačíte **start** a v každom bode behu, kde ste stlačili **lap/ okruh**.
	- **Mark and Lap (označ. a lap/ okruh)** — označí okruh v každej polohe podľa GPS, ktorú označíte pri voľbe tejto možnosti a v každom bode, kde ste počas behu stlačili **lap/okruh**.

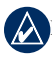

Poznámka: Keď bežíte trať (viď str. 18), použite voľbu **By Position (podľa pol.)** a označte tak okruhy vo všetkých polohách označených na trati.

# **Auto Pause® (automatická pauza)**

Automatická pauza je pri tréningu užitočná, ak trasa obsahuje semafory alebo iné miesta, kde je potrebné spomaliť alebo zastaviť.

- 1. Stlačte **mode (režim)** > zvoľte **Settings (nastavenia)** > zvoľte možnosť nastavenia športu (závisí od aktuálneho športového režimu, viď str. 10).
- 2. Zvoľte **Auto Pause.**
- 3. Zvoľte jednu z nasledujúcich možností:
	- **Off (vypnuté)**
	- **When Stopped (vypnúť pri zastavení)** — automaticky zastaví meranie času, keď sa zastaví váš pohyb.
	- **Custom Pace (vlastné tempo)**  — automatický zastaví meranie času, keď vaša rýchlosť klesne pod nastavenú hodnotu.

Tréning

# **Auto Scroll (automatické listovanie)**

Táto funkcia automaticky strieda zobrazenie všetkých stránok s tréningovými údajmi počas merania času.

- 1. Stlačte **mode (režim)** > zvoľte **Settings (nastavenia)** > zvoľte možnosť nastavenia športu (závisí od aktuálne nastaveného športového režimu, viď str. 10).
- 2. Zvoľte **Auto Scroll (aut. list.)**. 3. Zvoľte rýchlosť zobrazovania: **Slow (pomalá)**, **Medium (stredná)**, alebo **Fast (rýchla)**.

## **Srdcová frekvencia**

- 1. Stlačte **mode (režim)**> zvoľte **Settings (nastavenia)** > zvoľte možnosť nastavenia športu (závisí od aktuálne nastaveného športového režimu, viď str. 10).
- 2. Zvoľte **Heart Rate (srdcová frekvencia).**
- **ANT+ HR** zapne alebo vypne

párovanie s voliteľným snímačom pulzu.

**HR Zones (zóny srd. fr.)** — zapne sprievodcu konfiguráciou zón srdc. fr. Sledujte inštrukcie na obrazovke.

# **Zóny srdcovej frekvencie**

Výstraha: Zóny či ciele srdcovej frekvencie si vždy stanovte po konzultácii s lekárom, aby zodpovedali vašej kondícii a zdravotnému stavu.

Mnohí športovci používajú zóny srdcovej frekvencie na meranie a zvyšovanie svojho srdcovocievneho výkonu a telesnej kondície. Zóna srdcovej frekvencie je rozpätie úderov srdca za minútu. 5 bežne uznávaných zón sa označuje číslami 1-5 podľa zvyšujúcej sa intenzity. Forerunner určuje rozpätia zón (viď tabuľka na str. 46) na základe vašej maximálnej a pokojovej srdcovej frekvencie nastavenej v užívateľskom profile (viď str. 33).

• Vlastné zóny srdcovej frekvencie si môžete nastaviť v užívateľskom profile softvéru Garmin Connect a preniesť ich do Forerunnera.

#### **Ako zóny srdcovej frekvencie ovplyvňujú vaše kondičné ciele?**

Ak poznáte svoje zóny srdcovej frekvencie, môže vám to pomôcť merať a zlepšovať svoju kondíciu na základe porozumenia a použitia týchto princípov:

- Vaša srdcová frekvencia je dobrým indikátorom intenzity cvičenia.
- Tréning v istých zónach srdcovej frekvencie vám pomôže zvýšiť srdcovocievnu kapacitu a výkon.
- Znalosť vlastných zón srdcovej frekvencie vám zabráni v príliš intenzívnom tréningu a zníži riziko zranenia.

# **Virtuálny Partner®**

1. Stlačte **mode (režim)** > zvoľte **Settings (nastavenia)** > zvoľte možnosť nastavenia športu (závisí od aktuálne nastaveného športového režimu, viď str. 10).

#### 2. Zvoľte **Virtual Partner (Virtuálny Partner)** > **On (zapnúť)**.

Virtuálny partner je unikátny nástroj, ktorý vám pomáha naplniť ciele tréningu. Virtuálny partner s vami súťaží pri každom tréningu so zapnutým meraním času. Ak urobíte v tempe/ rýchlosti virtuálneho partnera zmeny pred spustením merania času, tieto zmeny sa uložia. Ak zmeníte nastavenie virtuálneho partnera počas behu so zapnutým meraním času, zmeny sa uložia až po vynulovaní času. Ak urobíte zmeny počas behu, virtuálny partner aplikuje nové tempo od danej polohy.

Tréning

#### **Zmena tempa virtuálneho partnera (VP):**

- 1. Stlačte **mode (režim)** a zobrazte tréningovú stránku.
- 2. Pomocou  $\triangle$  **v** zobrazte stránku virtuálneho partnera.

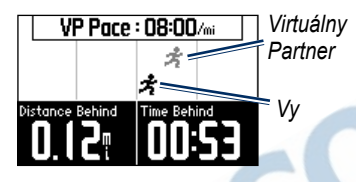

- 3. Stlačte a podržte a znížte alebo zvýšte tempo VP.
- 4. Zmeny uložte stlačením **mode (režim)**, čím stránku zavriete. (Časom sa zavrie aj sama.)

# **Upozornenia**

Upozornenia Forerunnera vám umožnia zamerať tréning na dosiahnutie istého času, vzdialenosti či pulzu. V každom športovom režime môžete nastaviť osobitné upozornenia.

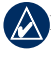

Poznámka: Upozornenia nefungujú počas intervalových alebo vlastných tréningov.

- 1. Stlačte **mode (režim)** > zvoľte **Training (trénovanie)** > zvoľte možnosť nastavenia športu (závisí od aktuálne nastaveného športového režimu, viď str. 10).
- 2. Použite **▲ ▼**, stlačte enter a zadajte údaje pre niektoré z nasledujúcich upozornení:
	- **Time Alert (upoz. na čas)**  pozorní vás, keď počas behu uplynie určené množstvo času.
		- **Distance Alert (upoz. na vzdial.)**  — upozorní vás, keď ubehnete určenú vzdialenosť.
	- **Calorie Alert (upoz. na kal.)**  upozorní vás, keď spálite určené množstvo kalórií.

• **HR Alert (upoz. na srd. fr.)**  upozorní vás, keď vaša srdcová frekvencia prekročí alebo klesne po určený počet úderov za minútu (bpm).

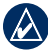

Poznámka: Ak chcete použiť upozornenie na srdcovú frekvenciu, potrebujete Forerunner 310XT a snímač pulzu.

• **Cadence Alert (upoz. na kad.)**  upozorní vás, keď vaša kadencia prekročí alebo klesne pod určený počet otáčok za minútu (rpm).

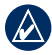

Poznámka: Ak chcete použiť upozornenie na kadenciu, potrebujete Forerunner 310XT a krokomer Foot Pod alebo cyklistický snímač kadencie.

• **Power Alert (upoz. na sil. výk.)**  — upozorní vás, keď váš silový výkon prekročí alebo klesne pod určenú hodnotu vo Wattoch.

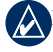

Poznámka: Ak chcete používať upozornenie na silový výkon, potrebujete Forerunner 310XT a snímač silového výkonu.

# **Tréningy**

Stlačte **mode (režim)** > zvoľte **Training (trénovanie)** > **Workouts (tréningy)** a zvoľte si vhodný typ tréningu.

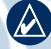

Poznámka: Počas tréningu stlačením zobrazíte ďalšie stránky s údajmi. Keď dokončíte všetky kroky tréningu, objaví sa hlásenie "Workout Finished" (tréning ukončený).

#### **Intervalové tréningy**

Ak chcete, môžete vytvoriť intervalové tréningy založené na čase či vzdialenosti, vrátane oddychových pasáží. Súčasne môžete mať vytvorený iba jeden intervalový tréning. Ak vytvoríte ďalší, predchádzajúci sa ním prepíše.

## **Tvorba intervalového tréningu:**

- 1. Stlačte **mode (režim)** > zvoľte **Training (trénovanie)** > **Workouts (tréningy)** > **Interval (intervalový)**.
- 2. Zvoľte **Type (typ)** intervalového tréningu.
- 3. Zvoľte jeho trvanie.
- 4. Zvoľte **Rest Type (typ oddychu)**.
- 5. Zvoľte jeho trvanie.
- 6. Zvoľte **More (viac)** a zadajte počet **Reps (opakovaní)**.
- 7. Zvoľte **Warmup Yes (rozohriatie áno)** a **Cooldown Yes (schladenie - áno)** (voliteľné).
- 8. Zvoľte **Do Workout (spustiť tréning)**.
- 9. Stlačte **start**.

## **Predčasné ukončenie tréningu:**

- 1. Stlačte **stop**.
- 2. Stlačte a podržte **reset**.

Ak sa rozohrievate pred alebo upokojujete po cvičení stlačte **lap/ okruh** na konci rozohrievacieho okruhu, čím spustíte prvý interval. Na konci posledného intervalu Forerunner automaticky spustí dodatočný okruh. Po schladení organizmu stlačte **lap/okruh**  a ukončite tak tréning. Keď sa budete blížiť ku koncu intervalu, upozornenie spustí odpočítavanie do nového intervalu. Predčasne interval ukončíte stlačením tlačidla **lap/reset (okruh/reset)**.

## **Vlastné tréningy**

Užívateľom nastavené tréningy môžu obsahovať ciele pre každý krok tréningu, rôzne vzdialenosti, časy a kalórie. Pomocou softvéru Garmin Connect vytvoríte a upravíte tréningy a prenesiete ich do Forerunnera. Tréningy tiež môžete pomocou Garmin Connect plánovať vopred a uložiť ich do Forerunnera.

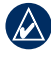

Poznámka: Viac o prenose dát do Forerunnera viďstr. 9.

## **Tvorba vlastného tréningu pomocou Forerunnera:**

- 1. Stlačte **mode (režim)** > **Training (trénovanie)** > **Workouts (tréningy)** > **Custom (vlastný)**.
- 2. Zvoľte **New (nový)**.
- 3. Do vrchného políčka zadajte názov tréningu.
- 4. Zvoľte **1. Open No Target (otvoriť bez cieľa)**, potom zvoľte **Edit Step (upraviť krok)**.
- 5. V políčku **Duration (trvanie)** zvoľte požadovanú dĺžku tohto kroku tréningu. Ak zvolíte **Open (otvorená)**, môžete tento krok zastaviť počas tréningu tlačidlom **lap/okruh**.
- 6. Pod políčkom **Duration (trvanie)**, zadajte, kedy chcete tento krok ukončiť.
- 7. V políčku Target (cieľ) zvoľte svoj cieľ počas daného kroku (rýchlosť, srdcová frekvencia. silový výkon, alebo žiadny).
- 8. Pod políčkom Target (cieľ), zadajte cieľovú hodnotu pre daný krok tréningu (ak je to potrebné). Ak je napr. vaším cieľom srdcová frekvencia, zvoľte je zónu alebo vlastné rozpätie.
- 9. Keď ukončíte tento krok, stlačte **mode (režim)**.
- 10. Ak chcete pridať ďalší krok, zvoľte **<Add New Step> (prid. ďalší krok)**. Opakujte body 5-9.
- 11. Ak chcete niektorý krok tréningu označiť ako oddychový, zvoľte ho. Potom zvoľte v menu **Mark as Rest Step (označiť ako oddych)**. Oddychové kroky sa zaznamenajú do histórie tréningu.

#### **Opakovanie krokov:**

- 1. Zvoľte **<Add New Step> (prid. ďalší krok)**.
- 2. V políčku **Duration (trvanie)** zvoľte **Repeat (opakovať)**.
- 3. V políčku **Back to Step (späť na krok)**  zvoľte krok, na ktorý sa chcete vrátiť.

Tréning

- 4. V políčku **Number of Reps (počet opak.)** zvoľte počet opakovaní.
- 5. Stlačte **mode (režim)** a pokračujte.

## **Spustenie vlastného tréningu:**

- 1. Stlačte **mode (režim)** > **Training (trénovanie)** > **Workouts (tréningy)** > **Custom (vlastný)**.
- 2. Zvoľte tréning.
- 3. Zvoľte **Do Workout (spustiť tréning)**.
- 4. Stlačte **start**.

Keď začnete vlastný tréning, Forerunner zobrazí každý krok tréningu, vrátane jeho názvu, cieľa (ak nejaký je) a aktuálnych tréningových dát. Keď sa budete blížiť ku koncu každého kroku, alarm spustí odpočítavanie do začiatku nasledujúceho kroku. Predčasné ukončenie kroku tréningu:Stlačte **lap/reset (okruh/reset)**.

## **Ako zmazať vlastný tréning:**

- 1. Stlačte **mode (režim)** > **Training (trénovanie)** > **Workouts (tréningy)** > **Custom (vlastný)**.
- 2. Zvoľte tréning.

3. Zvoľte **Delete Workout (zmazať tréning)** > **Yes (áno)**.

# **Trasy**

Ďalší spôsob použitia Forerunnera na vlastné tréningy je opakovanie trás z predchádzajúcich zaznamenaných aktivít. Trasu môžete sledovať preto, aby ste vyrovnali alebo prekonali svoj predchádzajúci výkon. Počas tréningu s trasami môžete tiež súťažiť s Virtuálnym Partnerom.

## **Tvorba trás**

Trasy a trasové body vytvorte pomocou softvéru Garmin Connect a preneste ich do Forerunnera.

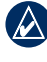

Poznámka: Viac o prenose dát do Forerunnera viďstr. 9.

#### **Tvorba trasy pomocou Forerunnera:**

1. Stlačte **mode (režim)** > zvoľte **Training (trénovanie)** > **Courses (trate)** > **New (nová)**.

- 2. Na stránke s históriou zvoľte záznam, podľa ktorého chcete vytvoriť trať.
- 3. Zadajte názov trate.
- 4. Stlačte **mode (režim)**a ukončite výber.

#### **Ako spustiť trať:**

- 1. Stlačte **mode (režim)** > zvoľte **Training (trénovanie)** > **Courses (trate)**.
- 2. Zvoľte zo zoznamu trať.
- 3. Zvoľte **Do Course (absolvovať trať)**.
- 4. Stlačte **start**. História sa zaznamenáva, aj keď nie ste priamo na trati. Ak chcete trať ukončiť ručne, stlačte **stop**  > stlačte a podržte **reset**.

### **Začiatok behu po trati**

Pred začiatkom trate sa môžete rozohriať. Stlačte **start**, čím spustíte trať a zahrievacie kolo. Pri zahrievaní sa pohybujte mimo trať. Keď budete pripravení začať beh po trati, vráťte sa na ňu. Keď ste na trati, zobrazuje sa hlásenie "On Course" (na trati).

Keď začnete beh po trati, začne ho zároveň aj Virtuálny Partner. Ak sa rozohrievate a nie ste na trati, Virtuálny Partner začne beh znova od aktuálnej polohy v momente, keď sa vrátite na trať.

Ak ste mimo trate, Forerunner zobrazuje hlásenie "Off Course" (mimo trať). Späť na trať vám pomôže stránka s navigáciou.

#### **Ako vymazať trať:**

- 1. Stlačte **mode (režim)** > zvoľte **Training (trénovanie)** > **Courses (trate)**.
- 2. Zvoľte zo zoznamu trať.
- 3. Zvoľte **Delete Course (zmazať trať)**.
- 4. Zvoľte **Yes (áno)** a zmažte tak trať.
- 5. Stlačte **quit (ukončiť)** a ukončite výber.

### **Viacšportové tréningy**

Triatlonistom, duatlonistom a iným športovcom vo viacerých disciplínach ponúka Forerunner tréningy pre viacero športov. Keď nastavíte viacšportový tréning, môžete prepínať medzi režimami a naďalej sledovať súhrnný čas a vzdialenosť pre všetky športy.

#### Tréning

Môžete napr. prepnúť z cyklistiky na beh režimu a sledovať pritom súhrnný čas a vzdialenosť za obe časti tréningu.

Forerunner ukladá viacšportové tréningy do histórie: ich súhrnný čas, vzdialenosť, priemernú srdcovú frekvenciu a kalórie pre všetky športy. Ukladá tiež špecifické údaje pre každý šport.

Viacšportové tréningy môžete spustiť ručne, alebo použiť prednastavené tréningy pre preteky či iné podujatia.

#### **Ručné zapnutie viacerých športov**

Ručne vytvoríte viacšportový tréning tak, že zmeníte počas tréningu športový režim bez vynulovania času. Po zmene športového režimu stlačte ▲ ▼, zobrazí sa meranie času pre viacero športov.

#### **Ručné vytvorenie viacšportového tréningu:**

- 1. Začnite a ukončite tréning v ľubovoľnom športe. Stlačte **stop** a ukončite tak tréning, nenulujte však čas.
- 2. Stlačte a podržte **mode (režim)**, kým sa neobjaví menu Change Sport (zmena športu).
- 3. Zvoľte nový šport.
- 4. Stlačte **start** a začnite tréning v novom športe.

## **Automatické viacšportové tréningy**

Ak sa zúčastníte na pretekoch, môžete si zvoliť automatický viacšportový tréning, ktorý obsahuje príslušné športy. Môžete tiež vložiť čas potrebný na zmenu športov. Stlačením tlačidla lap/okruh okamžite prepnete jeden šport na ďalší v poradí.

#### **Tvorba automatického viacšportového tréningu:**

- 1. Stlačte **mode (režim)** > zvoľte **Training (trénovanie)** > **Auto Multisport (aut. viacšp.)**.
- 2. Zvolením športu zmeníte režim v zozname.
- 3. Zvoľte možnosť v zozname. **Edit Leg (upraviť etapu),** zmení režim na iný šport. **Insert Leg (vložiť etapu)** vloží pred tento šport ďalší športový režim. **Remove Leg (odstrániť etapu)** odstráni tento režim zo zoznamu.
- 4. Ak chcete pridať režim na koniec zoznamu, zvoľte **<Add Sport> (pridať šport)**.
- 5. Ak chcete medzi režimy vložiť čas na zmenu športu, zvoľte **Include Transition (vložiť čas medzi športy)**.
- 6. Tréning spustíte voľbou **Start Multisport (spustiť viacšp. tr.)**.

Z jedného športového režimu na ďalší prejdete stlačením **lap/okruh**. Ak ste vložili čas na zmenu športu, stlačte **lap/**

**okruh** po skončení športu, čím spustíte čas na zmenu športu. Stlačte **lap/okruh**, čím zapnete nasledujúci šport.

#### **Zastavenie automatického viacšportového tréningu:**

Stlačte **mode (režim)** > zvoľte**Training (trénovanie)** > **Stop Multisport (zastaviť viacšp. tr.)**. Viacšportový tréning môžete zastaviť aj stlačením **stop**  a stlačením a podržaním tlačidla **reset**, čím vynulujete čas.

## **Plávanie s Forerunnerom**

Forerunner je pri plávaní na hladine vodotesný. Pomocou merania času zaznamenáte dobu plávania. Je možné, že sa počas plávania nebudú zaznamenávať GPS dáta.

Upozornenie: Potápanie s Forerunnerom môže viesť k poškodeniu produktu a pripraví vás o záruku.

#### História

# **História**

Váš Forerunner po zapnutí merania času automaticky ukladá históriu. Forerunner dokáže uložiť až 1000 okruhov a približne 20 hodín detailných záznamov o priebehu trasy (pri ukladaní 1 bodu trasy približne každé 4 sekundy). Záznamy o priebehu trasy obsahujú vašu polohu podľa GPS (ak je dostupná) a údaje z príslušenstva, napr. o pulze. Keď sa pamäť Forerunnera naplní, zobrazí sa chybové hlásenie. Históriu pravidelne prenášajte do softvéru Garmin Connect, aby ste mali prehľad o všetkých svojich dátach (viď str. 8).

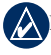

Poznámka: Forerunner vám dáta nikdy automaticky nezmaže, ani neprepíše. Viďstr. 23, kde nájdete návod na zmazanie údajov o okruhoch.

# **Zobrazenie a mazanie histórie**

Na Forerunneri si môžete nechať zobraziť nasledujúce údaje: čas, vzdialenosť, priemerné tempo/rýchlosť, kalórie, priemernú srdcovú frekvenciu a kadenciu.

#### **Zobrazenie histórie aktivít:**

1. Stlačte **mode (režim)** > zvoľte **History (história)** > **Activities (aktivity)**.

2. Pomocou  $\blacktriangle$  **V** môžete listovať aktivitami. Zvoľte **View More (zobraziť viac),** čím zobrazíte priemery a maximá. Zvoľte **View More (zobraziť viac)** > **View Laps (zobraziť okruhy),** čím zobrazíte zhrnutia okruhov.

#### **Mazanie histórie aktivít:**

- 1. Stlačte **mode (režim)** > zvoľte **History (história)** > **Delete (zmazať)**.
- 2. Zvoľte možnosť:
- **Individual Activities (jed. aktivity)** — zmazanie jednotlivých aktivít.
- **All Activities (všetky aktivity)**  zmazanie histórie všetkých aktivít.
- **Old Activities (staré aktivity)**  — zmazanie aktivít starších než mesiac.
- **Totals (súhrny)**  zmazanie všetkých súhrnov.

#### **Zobrazovanie a mazanie súhrnov**

Forerunner zaznamenáva súhrn prejdenej vzdialenosti a času, ktorý ste strávili cvičením so zariadením.

• Históriu zobrazíte stlačením **mode (režim)** > zvoľte **History (história)** > **Totals (súhrny)** > zvoľte šport.

#### **Mazanie histórie**

Po prenesení histórie do softvéru Garmin Connect ju môžete z Forerunnera zmazať.

- 1. Stlačte **mode (režim)** > zvoľte **History (história)** > **Delete (zmazať)**.
- 2. Zvoľte možnosť:
	- **Individual Activities (jedn. aktivity)** — zmazanie histórie jednotlivých aktivít.
	- **All Activities (všetky aktivity)**  zmazanie histórie všetkých aktivít.
	- **Old Activities (staré aktivity)**  — zmazanie aktivít starších než mesiac.
		- **Totals (súhrny)**  zmazanie všetkých súhrnov.

**Navigácia** 

# **Navigácia**

Váš Forerunner vám pomocou GPS navigácie zobrazí cestu na mape, umožní uložiť miesta, ktoré si chcete zapamätať, a nájsť cestu domov.

# **Zobrazenie mapy**

Skôr, než začnete používať navigáciu, budete zrejme chcieť nastaviť Forerunner tak, aby zobrazil stránku s mapou.

## **Pridanie stránky s mapou:**

- 1. Stlačte **mode (režim)** > zvoľte **Settings (nastavenia)** > **System (systém)** > **Map (mapa)**.
- 2. V políčku Show Map (zobraziť mapu), zvoľte **Yes (áno)**.

Stlačte **mode (režim)** a zobrazte menu so stránkami mapy, meraním času a hlavným menu. Keď spustíte meranie času a začnete sa hýbať, na mape sa objaví malá prerušovaná čiara, ktorá presne sleduje váš pohyb. Táto prerušovaná čiara sa

nazýva trasa.

Mapu zväčšíte alebo zmenšíte stlačením **AV** 

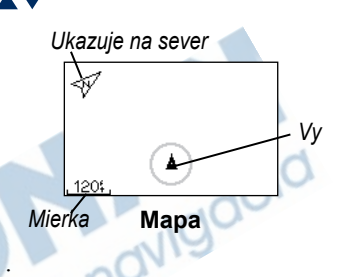

# **Označovanie lokácií**

Lokácia je akýkoľvek bod, ktorý uložíte do pamäti. Ak si chcete zapamätať významný bod alebo sa vrátiť na isté miesto, poznačte si ho ako lokáciu. Lokácia sa na mape zobrazí ako názov a symbol. Lokácie môžete kedykoľvek vyhľadávať, prezerať a vracať sa k nim.

## **Ako označiť lokáciu:**

- 1. Choďte na miesto, kde chcete označiť lokáciu.
- 2. Stlačte **mode (režim)** > zvoľte **GPS** > **Save Location (uložiť lokáciu)**.

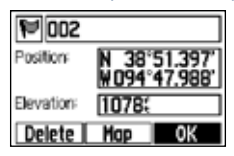

- 3. Do horného políčka zadajte názov.
- 4. Zvoľte **OK**.

#### **Označenie lokácie pomocou zemepisnej šírky a dĺžky:**

- 1. Stlačte **mode (režim)** > zvoľte **GPS** > **Save Location (uložiť lokáciu)**.
- 2. Zvoľte **políčko Position (poloha)**. Zadajte zemepisnú šírku a dĺžku lokácie, ktorú chcete označiť.
- 3. Vykonajte ďalšie zmeny podľa potreby a zvoľte **OK**.

## **Ako nájsť lokáciu a ísť k nej:**

1. Stlačte **mode (režim)** > zvoľte **GPS** > **Go to Location (ísť k lokácii)**.

- 2. Zobrazia sa všetky vaše uložené lokácie.
- 3. Stlačte ▲ ▼ a vyhľadajte v zozname lokáciu, stlačte **enter** a zvoľte ju.
- 4. Zvoľte **Go To (ísť k)**. Sledujte čiaru na mape až k lokácii.

Keď navigujete k lokácii, stránky s mapou a kompasom sa pridajú automaticky. Stlačte **mode (režim)** a zobrazte ich. Na stránke s kompasom ukazuje k lokácii jeho šipka. Stránka s kompasom tiež ukazuje vzdialenosť a zostávajúci čas do dosiahnutia lokácie.

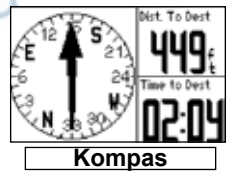

**Ak chcete prerušiť navigáciu k lokácii:**

Stlačte **mode (režim)**> zvoľte **GPS** > **Stop Go To (zastaviť cestu k)**.

#### **Navigácia**

#### **Úprava alebo zmazanie lokácie:**

- 1. Stlačte **mode (režim)** > zvoľte **GPS** > **Go to Location (ísť k lokácii)**.
- 2. Zvoľte lokáciu, ktorú chcete upraviť.
- 3. Zmeňte údaje podľa potreby. Ak chcete lokáciu vymazať, zvoľte **Delete (zmazať)**.

## **Back to Start (späť na začiatok)**

Ak sa chcete vrátiť späť na miesto, kde ste začali, Forerunner vás tam môže doviesť po presne rovnakej trase,<br>pomocou funkcie Back to Start (späť na začiatok).<br>Návrad pomocou funkcie Back to Start (späť na začiatok).

#### **Návrat na začiatok trasy:**

Stlačte **mode (režim)** > zvoľte **GPS** > **Back to Start (späť na začiatok)**. Na mape sa objaví čiara, ktorá vedie z vašej aktuálnej pozície na začiatok trasy.

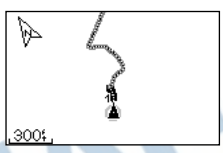

*Sledujte čiaru späť na miesto, kde ste začali.*

# **Zobrazenie GPS údajov**

Stránka so satelitmi zobrazuje informácie a GPS signáloch, ktoré Forerunner aktuálne prijíma.

Stlačte **mode (režim)** > zvoľte **GPS** > satelitmi.

Satellites (satelity) a zobrazte stránku so<br>satelitmi.<br>Každý GPS satelit vo vesmíre má vlastné<br>číslo. Čísla niekoľkých GPS satelitov sa<br>zobrazujú v kruhu na obrazovke. Poloha<br>čísla zodpovedá aktuálnej polohe satelitu<br>vo ve Každý GPS satelit vo vesmíre má vlastné číslo. Čísla niekoľkých GPS satelitov sa zobrazujú v kruhu na obrazovke. Poloha čísla zodpovedá aktuálnej polohe satelitu vo vesmíre. Každé zvýraznené číslo na zobrazení označuje satelit, z ktorého Forerunner aktuálne prijíma signál.

Stlačte A **V** na stránke so satelitmi a zobrazíte údaje o sile signálu. Čierne pruhy označujú silu každého prijímaného satelitného signálu (pod každým pruhom je zobrazené číslo satelitu).

# **Nastavenia**

Stlačte **mode (režim)** > zvoľte **Settings (nastavenia)**.

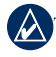

TIP: Keď skončíte s voľbou možností alebo zadávaním hodnôt do Forerunnera, stlačte **mode (režim)** a uložte ich.

# **Políčka s údajmi**

Môžete zobraziť/skryť nasledujúce stránky a personalizovať až štyri dátové políčka na stránkach štyroch športov.

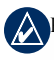

Poznámka: Zobrazia sa iba stránky športov, ktoré ste aktuálne zvolili (viďstrana 10).

## **Nastavenie dátových políčok:**

- 1. Stlačte **mode (režim)** > zvoľte **Settings (nastavenia)** > zvoľte možnosť nastavenia športu (závisí od aktuálne nastaveného športového režimu, viďstrana 10).
- 2. Zvoľte **Data Fields (políčka s údajmi)**.
- 3. Zvoľte jednu z tréningových stránok.
- 4. Stlačte ▲ ▼ a zvoľte počet dátových políčok.

## **Možnosti dátových políčok**

\* Označuje políčko, ktoré zobrazuje námorné alebo metrické jednotky

\*\* Vyžaduje voliteľné príslušenstvo.

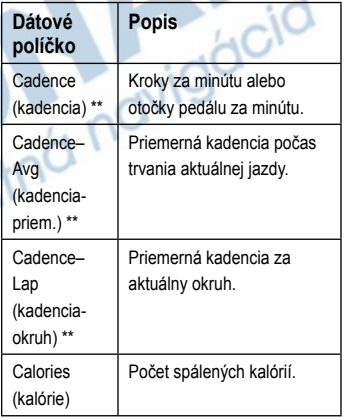

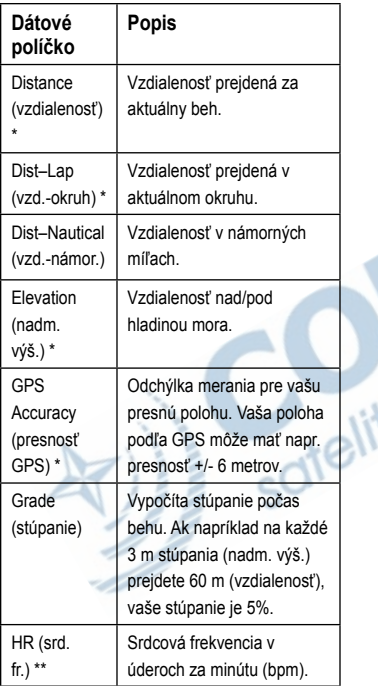

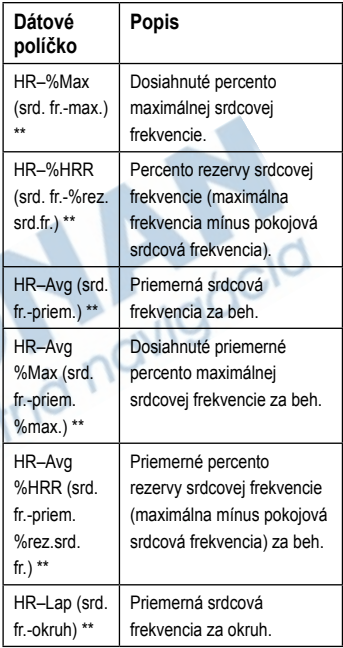

#### Nastavenia

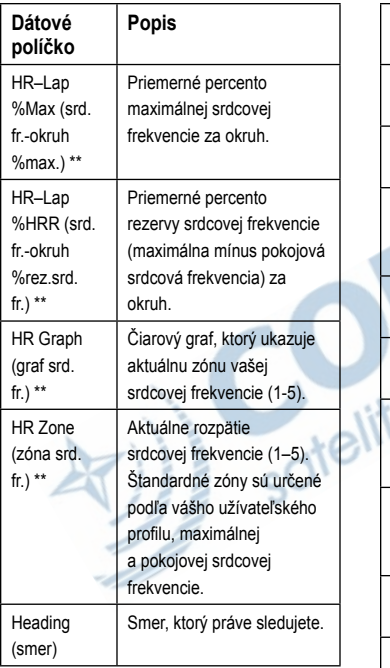

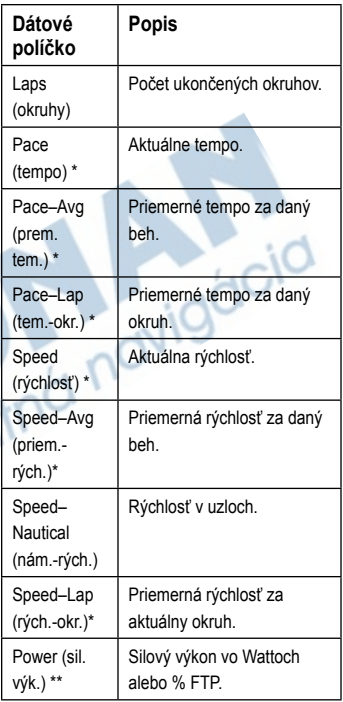

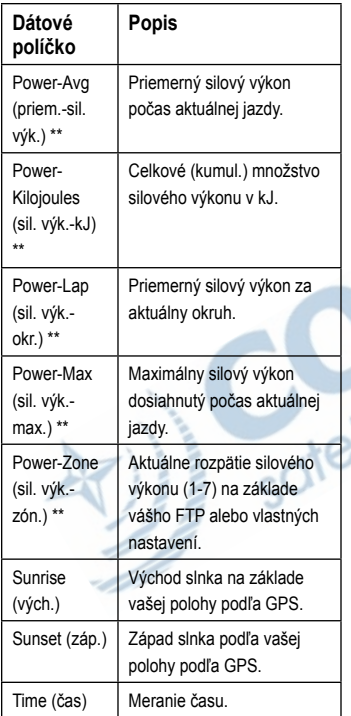

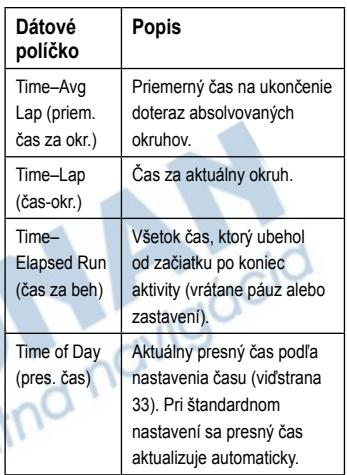

# **Systém**

Stlačte **mode (režim)** > zvoľte **Settings (nastavenia)** > **System (systém)**.

**Jazyk** — zmena zobrazovaného jazyka. Zmena jazyka nezmení jazyk užívateľom zadaných dát, napríklad názvy trás.

#### Nastavenia

Jazyk, ktorý nie je obsiahnutý v zariadení, môžete stiahnuť z www. garmin.com/forerunner310xt/owners po kliknutí na Garmin Connect. Prístroj môže súčasne obsahovať iba jeden dodatočne stiahnutý jazyk.

#### **Vypnutie/zapnutie zvukových a vibračných upozornení:**

- 1. Stlačte **mode (režim)** > zvoľte **Settings (nastavenia)** > **System (systém)** > **Tones and Vibration (tóny a vibrácia)**.
- 2. Zvoľte si z nasledujúcich možností:
	- **Key Tones (zvuky kláves)**  vypne/zapne zvuk tlačidiel.
	- **Message Tones (zvukové upozornenia)** — zapne/vypne zvukové upozornenia.
	- **Message Vibrations (vibračné upozornenia)** — zapne alebo vypne vibračné upozornenia.

## **Zmena nastavenia displeja:**

- 1. Stlačte **mode (režim)** > zvoľte**Settings (nastavenia)** > **System (systém)** > **Display (displej)**.
- 2. Zvoľte si z nasledujúcich možností:
	- **Backlight Timeout (dĺžka podsvietenia)** — čas, počas ktorého zostane podsvietenie zapnuté. Kratšia doba podsvietenia šetrí batériu.
	- **Contrast (kontrast)**  miera kontrastu obrazovky.

#### **Zmena nastavení mapy:**

- 1. Stlačte **mode (režim)** > zvoľte **Settings (nastavenia)** > **System (systém)** > **Map (mapa)**.
- 2. Ak chcete zmeniť orientáciu mapy, stlačte **enter** a zvoľte možnosť.
	- **North Up (severom hore)**  zobrazí mapu so severom v hornej časti obrazovky.
- **Track Up (trasou hore)**  zobrazí mapu tak, aby bol smer vašej trasy v hornej časti obrazovky.
- 3. Ak chcete zobraziť/skryť lokácie na mape, zvoľte **Show (zobraziť)** alebo **Hide (skryť)** v políčku **User Locations (užívateľské lokácie)**.
- 4. Ak chcete v rámci striedajúceho sa pásma stránok zobrazovať stránku s mapou, zvoľte **Yes (áno)** v políčku **Show Map (zobraziť mapu)**.

**About (o)** — zobrazí verziu softvéru, verziu GPS a ID jednotky.

**Units (jednotky)** — zvolí **Statute (námorné)** alebo **Metric (metrické)** jednotky merania.

#### **Zmena jednotiek merania:**

1. Stlačte mode (režim) > zvoľte**Settings (nastavenia)** > **System (systém)** > **Units (jednotky)**.

2. Zvoľte jednotky merania pre vzdialenosť, nadmorskú výšku, hmotnosť/výšku, tempo/rýchlosť a polohu.

#### **Zmena nastavenia času:**

- 1. Stlačte **mode (režim)** > zvoľte **Settings (nastavenia)** > **System (systém)** > **Time (čas)**.
- 2. Zvoľte formát času a časové pásmo.

# **Užívateľský profil**

Stlačte **mode (režim)** > zvoľte **Settings (nastavenia)** > **User Profile (užívateľský profil)**. Forerunner na základe údajov, ktoré o sebe zadáte, vypočíta spotrebu kalórií. Pri prvom spustení vám sprievodca pomôže pred používaním Forerunnera profil nastaviť.

Technológiu analýzy srdcovej frekvencie a spotreby kalórií poskytuje vrátane podpory Firstbeat Technologies Ltd. Viac informácií nájdete na http://www. firstbeattechnologies.com/files/Energy\_ Expenditure\_Estimation.

Nastavenia

# **ANT+**

## **Príslušenstvo**

Viďstrana 35, kde nájdete informácie o príslušenstve.

# **Počítač**

Vzdiaľte sa (na 10 m) od iného ANT+ príslušenstva, zatiaľ čo sa Forerunner po prvý krát spája s počítačom.

- 1. Skontrolujte, či je počítač nastavený na príjem dát a v aplikácii ANT Agent je povolené párovanie. Viď str. 9.
- 2. Stlačte **mode (režim)** > zvoľte **Settings (nastavenia)** > **System (systém)** > **Data Transfer (prenos dát)** > **Enabled (zapnuté)**.
- 3. Zvoľte **Pairing (párovanie)** > **On (zapnúť)**.
- 4. Prineste svoj Forerunner do dosahu (3m) počítača.
- 5. Keď ANT Agent objavi váš Forerunner, zobrazí ID jednotky a spýta sa, či chcete pristúpiť k párovaniu. Zvoľte **yes (áno)**.

 6. Váš Forerunner by mal zobrazovať rovnaké číslo ako ANT Agent. Ak je tak, zvoľte **yes (áno)** na Forerunneri a dokončite tak proces párovania.

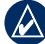

Poznámka: Aby ste zabránili prenosu dát z/do akéhokoľvek počítača, vrátane spárovaného so zariadením,stlačte **mode (režim)** > **Settings (nastavenia)** > **System (systém)** > **Data Transfer (prenos dát)** > **Enabled (zapnuté)**

# **Odoslanie všetkých dát**

Forerunner štandardne odosiela do vášho počítača iba nové dáta. Ak chcete odoslať znova všetky dáta, stlačte **mode (režim)** > **History (história)** > **Transfer all (odoslať všetko)** .

# **Používanie príslušenstva**

S Forerunnerom 310XT je kompatibilné nasledujúce ANT+ príslušenstvo:

- Snímač pulzu
- Krokomer Foot Pod
- GSC™™10 cyklistický snímač rýchlosti a kadencie
- USB ANT médium (viď str. 9 a str. 33)
- ANT+ snímače silového výkonu

Príslušenstvo môžete kúpiť na adrese http://buy.garmin.com alebo kontaktovať svojho predajcu výrobkov Garmin.

# **Párovanie príslušenstva**

Ak ste si zakúpili doplnok s bezdrôtovou technológiou ANT+, bude potrebné ho spárovať s vaším Forerunnerom. Párovanie je prepájanie ANT+ príslušenstva, ako je napr. snímač pulzu, s vaším Forerunnerom. Proces

*Forerunner 310XT Manuál35*

párovania zaberie iba niekoľko sekúnd, príslušenstvo sa tak aktivuje a ďalej správne funguje. Po spárovaní váš Forerunner prijíma iba dáta z vášho príslušenstva, aj vtedy, ak ste v dosahu iných doplnkov. Po prvom spárovaní váš Forerunner automaticky rozozná vaše príslušenstvo pri každej ďalšej aktivácii.

Tip: Aby mohol byť proces párovania zavŕšený, musí príslušenstvo vysielať dáta. Musíte mať teda napr. na tele snímač pulzu, urobiť krok s krokomerom Foot Pod, alebo stlačiť pedál bicykla s GSC10.

## **Stavové ikony**

Stlačte a uvoľnite **(D**. zobrazia sa stavové ikony.

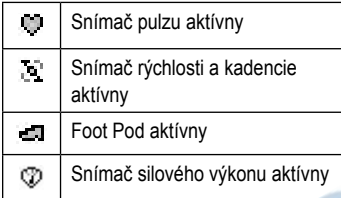

# **Snímač pulzu**

Informácie o tom, ako si na telo pripevniť snímač pulzu, viď str. 6.

## **Tipy pre snímač pulzu**

Pokiaľ zaznamenáte nepresné dáta o srdcovej frekvencii alebo ich výkyvy:

- Skontrolujte, či snímač tesne dolieha na telo.
- Znova na elektródy naneste vodu, sliny alebo elektródové želé.
- Očistite elektródy.
- Pozostatky špiny alebo potu môžu rušiť signál.
- Pokiaľ to vaša aktivita dovoľuje, noste bavlnené tričko, prípadne ho navlhčite. Syntetické tkaniny, ktoré sa trú o alebo narážajú na snímač pulzu môžu produkovať statické napätie, ktoré ruší signál.
- Nepohybujte sa pri zdrojoch silného elektromagnetického poľa a 2,4 GHz bezdrôtových snímačoch, ktoré môžu rušiť signál. Medzi zdroje rušenia môžu patriť vedenia vysokého napätia, elektromotory, mikrovlnné rúry, 2,4 GHz bezdrôtové telefóny a prístupové body pre počítačové siete.

## **Batéria snímača pulzu**

Snímač pulzu obsahuje užívateľom vymeniteľnú CR2O32 batériu.

Poznámka: Na správny spôsob likvidácie batérií sa informujte u miestneho úradu na likvidáciu odpadu.

### **Výmena batérie:**

- 1. Na zadnej strane snímača pulzu nájdite kruhový uzáver batérie.
- 2. Pomocou mince otočte uzáver proti smeru hodín, aby šipka ukazovala na **OPEN**.

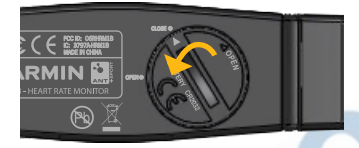

3. Odstráňte uzáver a batériu. Počkajte 30 sekúnd. Vložte novú batériu kladným pólom hore.

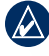

Poznámka: Buďte opatrní, aby ste nepoškodili tesnenie závitu na uzávere.

4. Pomocou mince otočte uzáver v smere hodín, aby šipka ukazovala na **CLOSE**.

# **Krokomer Foot Pod**

Váš Forerunner je kompatibilný s krokomerom Foot Pod. Pomocou neho môžete odosielať dáta do Forerunnera, keď trénujete v uzavretých priestoroch, keď je GPS signál slabý, alebo keď stratíte satelitný signál. Krokomer je v režime pohotovosti a pripravený na odosielanie dát (podobne ako snímač pulzu). Musíte ho spárovať s Forerunnerom.

## **Kalibrácia Foot Podu**

Kalibrácia vášho krokomeru je voliteľná, môže zvýšiť jeho presnosť. Kalibráciu je možné vykonať pomocou vzdialenosti, GPS, alebo ručne.

#### **Kalibrácia na základe vzdialenosti**

Najlepší výsledok dosiahnete kalibráciou pomocou behu vo vnútornej dráhe regulačnej dráhy. Regulačná dráha (2 okruhy = 800 m) je presnejšia než bežecký pás.

#### Príslušenstvo

- 1. Stlačte **mode (režim)**> zvoľte **Settings (nastavenia)** > **Sport Settings (nastavenia športu)** > **Foot Pod**.
- 2. Zvoľte **Yes (áno)** v políčku "Foot Pod sensor present" (prít. Foot Pod).
- 3. Zvoľte **calibration (kalibrácia)**.
- 4. Zvoľte **By Distance (podľa vzdial.)**
- 5. Zvoľte vzdialenosť.
- 6. Zvoľte **continue (pokračovať).**
- 7. Stlačte **start** a začnite zaznamenávať dáta.
- 8. Prebehnite alebo prejdite danú vzdialenosť.
- 9. Stlačte **stop**.

#### **Kalibrácia pomocou GPS**

Na tento typ kalibrácie Foot Podu musíte prijímať GPS signál.

- 1. Stlačte **mode (režim)**> zvoľte **Settings (nastavenia)** > **Sport Settings (nastavenia športu)** > **Foot Pod**.
- 2. Zvoľte **Yes (áno)** v políčku "Foot Pod sensor present" (prít. Foot Pod).
- 3. Zvoľte **calibration (kalibrácia)**.
- 4. Zvoľte **By GPS (podľa GPS)**
- 5. Do políčka "Choose Your Distance" (zvoľte vzdial.) zadajte vzdialenosť.
- 6. Zvoľte **Continue (pokračovať)**.
- 7. Stlačte **start**.
- 8. Začnite beh alebo rýchlu chôdzu. Forerunner vás upozorní, keď prejdete dostatočne ďaleko.

#### **Ručná kalibrácia**

Ak sa vám zdá, že Foot Pod pri každom behu meria vzdialenosť o niečo menšiu/ väčšiu než je reálne, môžete kalibráciu upraviť ručne.

Stlačte **mode (režim)** > zvoľte **Settings (nastavenia)** > **Run Settings (nastavenia behu)** > **Foot Pod** > **Calibration Factor (kalibračný faktor)**. Upravte kalibračný faktor. Zvýšte kalibračný faktor, ak je meraná vzdialenosť príliš malá; znížte ho, ak je príliš veľká.

# **Údaje o bicykli**

Ak chcete zadať údaje špecifické pre váš bicykel, aby ste mohli snímače nastaviť presnejšie, postupujte nasledovne:

- 1. Stlačte a podržte **mode (režim)** a zvoľte športový režim bicykla.
- 2. Stlačte **mode (režim)** > **Settings (nastavenia)** > **Bike Settings (nastavenia bicykla)** > bike name (meno bicykla) > **Bike Details (údaje o bicykli)**.
- 3. Upravte údaje v políčkach Name (meno), Weight (hmotnosť) a Odometer (počítadlo kilometrov).
- 4. V políčku Wheel Size (rozmer kolesa) môžete voľbou custom (vlastný) zadať vlastný údaj.

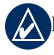

oznámka: Štandardne sa rozmer kolesa automaticky počíta na základe GPS.

# **Snímač silového výkonu**

Zoznam kompatibilných snímačov silového výkonu nájdete na www.garmin. com.

#### **Kalibrácia silového výkonu**

- 1. Stlačte **mode (režim)** > zvoľte **Settings (nastavenia)** > **Bike Settings (nastavenia bicykla)** > bike name (meno bicykla) > **ANT+Power (snímač sil. výk.)**.
- 2. Zvoľte **Yes (áno)** v políčku Power Meter Present? (snímač sil. výk.?).
- 3. Zvoľte **Calibrate (kalibrácia)**.

Inštrukcie ohľadne vášho konkrétneho snímača silového výkonu vám poskytne jeho výrobca.

## **Zóny silového výkonu**

- 1. Stlačte a podržte **mode (režim)** a zvoľte režim bicykla (Bike).
- 2. Zvoľte **Settings (nastavenia)** > **Bike Settings (nastavenia bicykla)** > bike name (meno bicykla) > **Zóny silového výkonu**.

#### Príslušenstvo

Môžete si nastaviť sedem vlastných zón silového výkonu (1=najmenší, 7=najväčší). Ak poznáte svoje FTP (funkčný prah silového výkonu), môžete ho zadať a prístroj zóny vypočíta automaticky. Môžete tiež zadať zóny silového výkonu ručne.

# **GSC™10**

Váš Forerunner je kompatibilný s cyklistickým snímačom rýchlosti a kadencie GSC™10. GSC™10 musíte spárovať s Forerunnerom.

## **Kalibrácia cyklistického snímača**

Kalibrácia cyklistického snímača je voliteľná a môže zvýšiť jeho presnosť.

- 1. Stlačte **mode (režim)** > zvoľte **Settings (nastavenia)** > **Bike Settings (nastavenia bicykla)** > bike name (meno bicykla) >**ANT+Spd/Cad (snímač rých./kad.)**.
- 2. Zvoľte **YES (áno)** v políčku Bike Sensors Present? (cyklistický snímač?)
- 3. Pokiaľ je to nutné, stlačte **More (viac)**  pre pokročilé nastavenia snímača.

# **Dodatok**

## **Resetovanie Forerunnera**

Pokiaľ váš Forerunner nefunguje správne, stlačte a podržte **mode (režim)**  a **lap/reset (okruh/reset)** súčasne, až kým obrazovka nezhasne (približne 7 sekúnd), čím Forerunner vyresetujete. Tento proces nevymaže žiadne z vašich údajov či nastavení.

# **Mazanie užívateľských dát**

- Výstraha: Tento úkon zmaže všetky užívateľom zadané dáta, vrátane histórie.
- 1. Vypnite Forerunner.
- 2. Stlačte a podržte **mode (režim)** a , kým sa neobjaví hlásenie.
- 3. Zvoľte **Yes (áno)**, čím zmažete všetky užívateľské dáta.

## **Aktualizácia softvéru Forerunnera pomocou programu Garmin Connect**

Navštívte www.garmin.com/ forerunner310XT.com, kde nájdete informácie o aktualizácii softvéru Forerunnera a webovom softvéri Garmin **Connect** 

Pokiaľ je dostupný nový softvér, Garmin Connect vás upozorní, že je čas na aktualizáciu. Aktualizujte softvér podľa inštrukcií. Zariadenie musí byť počas aktualizácie v dosahu počítača.

# **Údaje o batérii**

V praxi výdrž batérie závisí od použitia nasledujúcich prvkov: GPS, podsvietenia a spojenia s počítačom na báze ANT+.

S plne nabitou batériou môže Forerunner fungovať až 20 hodín, so zapnutým GPS.

# **Technické parametre**

### **Forerunner**

**Rozmer hodín, bez popruhu:**Š × D × V:  $2,13\times 2,20\times 0,75$  in.  $(54\times 56\times 19$  mm)

**Hmotnosť:**2,5 oz. (72 g)

**Displej:**1,3  $\times$  0,8 in. (33  $\times$  21 mm), rozlíšenie 160 × 100 pixel, s LED podsvietením.

**Vodotesnosť:**pri plávaní na hladine

**Ukladanie dát:**približne 20 hodín dát (za predpokladu, že sa ukladá 1 bod trasy každé 4 sekundy).

**Pamäť:**do 1000 okruhov; 100

užívateľom zadaných lokácií.

**Počítačové rozhranie:**USB ANT médium

**Typ batérie:**700 mA nabíjateľná lítiumiónová batéria

**Výdrž batérie:**pri typickom použití až 20 hodín.

**Rozpätie prevádzkovej teploty:**Od -4°F do 140°F (od -20°C do 60°C)

**Rozpätie teploty pri nabíjaní:**Od 32°F do 122°F (od 0°C do 50°C)

**Rádio frekvencia/protokol:**2,4 GHz/Dynastream ANT+ bezdrôtový komunikačný protokol

**GPS anténa:**zabudovaná plochá anténa

**GPS prijímač:**integrovaný, vysokocitlivý

**USB ANT médium**

**Fyzické rozmery:**  $D \times \check{S} \times V$ : 2,32 × 0,71  $\times$  0.28 in. (59  $\times$  18  $\times$  7 mm)

**Hmotnosť:**0,01 lbs. (6 g)

**Dosah prenosu signálu:**Približne 16,4 ft. (5 m)

**Prevádzková teplota:**Od 14°F do 122°F (od -10°C do 50°C)

**Rádio frekvencia/protokol:**2,4 GHz/Dynastream ANT+ bezdrôtový komunikačný protokol

**Zdroj energie:** USB

**Snímač pulzu Fyzické rozmery:**D  $\times$  Š  $\times$  V: 13,7  $\times$  1,3  $\times$  0.4 in. (34.7  $\times$  3.4  $\times$  1.1 cm)

**Hmotnosť:**1,6 oz. (44 g)

**Vodotesnosť:**32,9 ft. (10 m)

**Dosah prenosu signálu:**približne 9,8 ft. (3 m)

**Batéria:**vymeniteľná užívateľom CR2032 (3 volty)

**Výdrž batérie:**približne 3 roky (1 hodina denne)

**Prevádzková teplota:**Od 14°F do 122°F (od -10 $\rm ^{\circ}C$  do 50 $\rm ^{\circ}C$ )

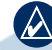

Poznámka: V chladných podmienkach sa vhodne oblečte, aby ste monitor udržali približne vo vašej telesnej teplote.

**Rádio frekvencia/protokol:**2,4 GHz/Dynastream ANT+ bezdrôtový komunikačný protokol

# **Softvérová licenčná dohoda**

POUŽÍVANÍM FORERUNNERA SÚHLASÍTE S TÝM, ŽE PRE VÁS BUDÚ ZÁVÄZNÉ PODMIENKY NASLEDUJÚCEJ ZMLUVY O POSKYTOVANÍ SOFTVÉROVEJ LICENCIE. PREČÍTAJTE SI PROSÍM

### TÚTO ZMLUVU POZORNE.

Garmin vám poskytuje obmedzenú licenciu na používanie softvéru obsiahnutého v tomto zariadení ("Softvér") v binárnej spustiteľnej podobe, pri bežnej prevádzke produktu. Nárok, vlastnícke práva a práva na duševné vlastníctvo na Softvér naďalej drží spoločnosť Garmin.

Beriete na vedomie, že Softvér je vlastníctvom spoločnosti Garmin a je chránený autorskými zákonmi Spojených štátov amerických a medzinárodnými zákonmi týkajúcimi sa autorských práv. Ďalej beriete na vedomie, že štruktúra, organizácia a kód Softvéru sú cennými obchodnými tajomstvami spoločnosti Garmin, a že Softvér vo forme zdrojového kódu zostáva cenným obchodným tajomstvom Garminu. Zaväzujete sa, že nebudete Softvér ani nijakú jeho časť dekompilovať, rozoberať, modifikovať,

podrobovať reverznému zostavovaniu alebo reverznému inžinierstvu, ani ich nebudete transformovať do človekom čitateľnej podoby, ani vytvárať nijaké od Softvéru odvodené diela. Zaväzujete sa, že nebudete Softvér exportovať či reexportovať do žiadnej krajiny, kam to zakazujú exportné zákony Spojených štátov amerických.

# **Prehlásenie o zhode**

Garmin týmto prehlasuje že tento Forerunner je v zhode so základnými požiadavkami a inými relevantnými ustanoveniami Direktívy 1999/5/EC.

Plný text Prehlásenia o zhode nájdete na stránkach Garminu v sekcii vášho produktu:www.garmin.com.

## **Riešenie problémov**

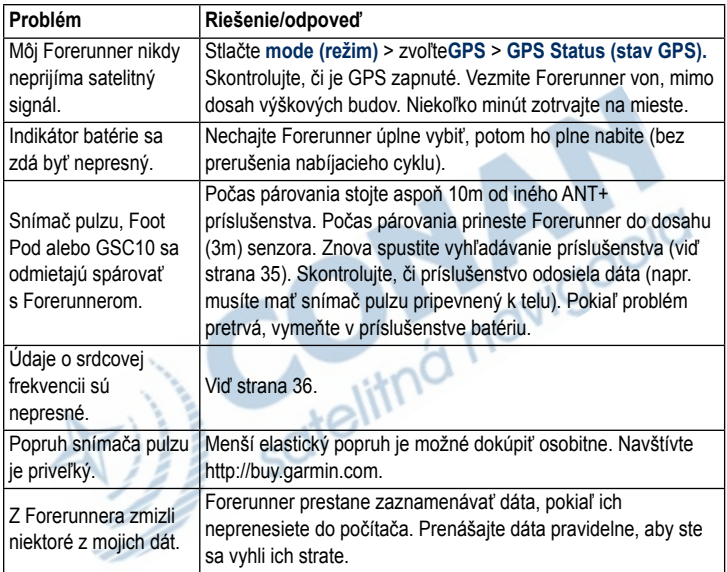

### **Tabuľka zón srdcovej frekvencie**

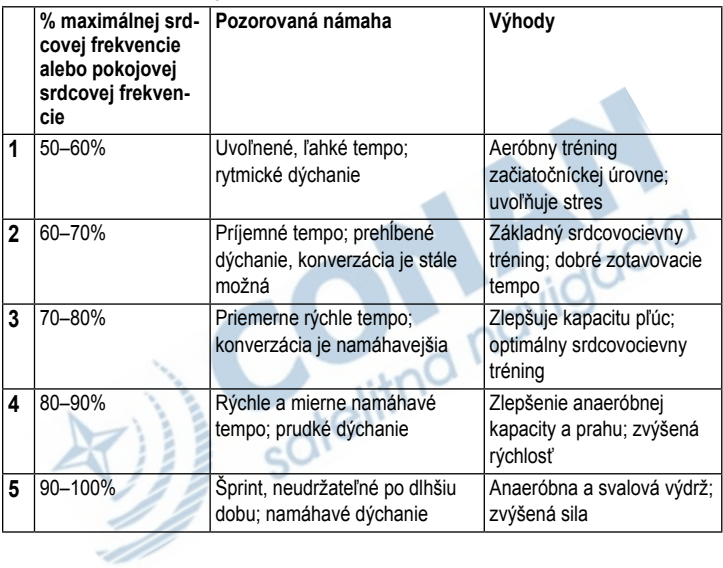

# **Index**

### **A**

aktualizácia softvéru 41 Auto Lap (automatický okruh) 10 Auto Pause (automatická pauza) 11 Auto Scroll (automatické listovanie) 12

### **B**

batéria a jej nabíjanie 3 informácie 42 body trasy, *Viď* lokácie

## **C, Č**

cyklistický mode (režim) 19 čas, dátové políčka 31 časové pásmo, zmena 33 číslo jednotky 33 čistenie Forerunnera iv

#### **D**

dáta, mazanie užívateľských 41 dáta, odosielanie 34 dátové políčka 28 dohoda o poskytovaní softvérovej licencie 43

satelitna

#### **F**

Firstbeat Technologies Ltd 33 Foot Pod 37 kalibrácia 37

#### **G**

Garmin Connect iv, 8, 32, 41 Garmin, produktová podporai GPS 24–27 GSC 10 40

#### Index

**H** história 22 mazanie 23

## **I**

ikony 36 intervalové tréningy 15 ísť k lokácii 25

#### **J**

jazyk 31 jednotky33

#### **K**

kadencia, dátové políčka 28 kalibrácia cyklistického snímača  $(GSC10)$  40 krokomeru Foot Pod 37 kalórie 28 kompas 25

kontrast obrazovky 32

#### **L**

lap/okruh 1

licenčná dohoda 43 lítium-iónová batéria 42 lokácie mazanie26 vyhľadávanie25 označovanie24

#### **M**

mapy 24 mazanie pokročilých tréningov 18 trás 19 histórie 23 mazanie dát 41 mazanie údajov 41 snímač pulzu 36 batéria 36 popruh 7

#### **N**

navigácia24–27

#### **O**

odoslanie všetkých dát 34

#### **P**

podsvietenie 32 prepojenie s počítačom 33 príslušenstvo 33, 35–40 produktová podpora i profil, užívateľský 33

#### **R**

registrácia i registrácia produktu i riešenie problémov 45 rýchlosť, dátové políčka 30

### **S, Š**

satelitný signál zachytenie 6 silový výkon kalibrácia 39 snímač 39 zóny 40 srdcová frekvencia dátové políčka 29 nastavenia 7 zóny 12, 46 stavové ikony 36 sťahovanie softvéru iv, 8 stránka satelitov 27 stúpanie 29 súhrny 23 svetlo 32 športový režim 10

#### **T**

technické parametre 42 tipy 36 tlačidlá, hodiny 1 tóny32 trasy 18 mazanie 19 spúšťanie 18 trénovanie 10 tréningy 15 vlastné 16 intervalové 15 trieda aktivity5

### **U**

upozornenia 14 USB ANT médium 9 užívateľský profil 33

#### **V**

verzia softvéru 33 viacšportový tréning, automatický 20 viacšportové tréningy 19–21 vibračné upozornenia32 Virtual Partner (Virtuálny Partner) 13, 14, 18 vynútené odoslanie 34 výška, dátové políčka 29 vzdialenosť, dátové políčka 28

#### **Z**

zóny silového výkonu 40 zóny, srdcová frekvencia 12

# **Záručný list**

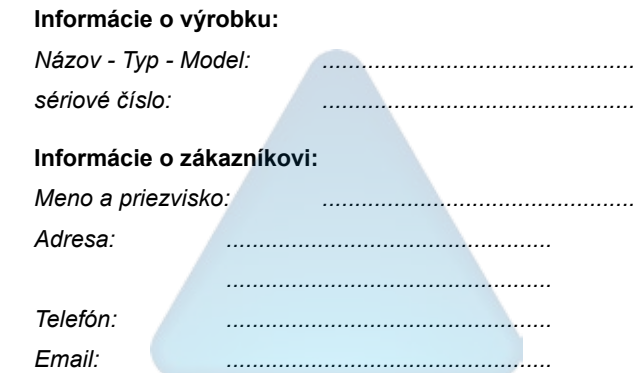

#### *Upozornenie:*

*Nie je potrebné aby bol záručný list potvrdený predajcom. Za relevantný doklad, pre uplatnenie záruky je stanovený nadobúdací doklad. Záručný list však plní dôležitú sprievodnú funkciu počas reklamačného procesu a preto je potrebné ho pri uplatnení reklamácie pozorne vyplniť a poslať spolu s dokladom o kúpe.*

ô

ô

# **Záručné podmienky**

#### **Firma Garmin poskytuje na všetky svoje výrobky 24 mesačnú obmedzenú záruku.**

V rámci záručnej doby sa firma Garmin zaväzuje opraviť alebo vymeniť všetky poškodené diely, prípadne celé zariadenie, ktorých porucha sa prejavila pri ich bežnom používaní v súlade s určením zariadenia.

Počas záručnej doby je zákazník povinný zaslať poškodené zariadenie bez zbytočných odkladov do autorizovaného servisu na vlastné náklady.

#### **Reklamácia musí obsahovať:**

1. **Poškodené zariadenie** s viditeľným výrobným číslom (ak ho obsahuje)

• v prípade záručnej opravy musí byť zariadenie v originálnom balení

2. **Vyplnený záručný list a nadobúdací doklad** (faktúra alebo pokladničný doklad - stačí kópia)

3. V prípade, ak zariadenie je darčekom, je potrebný doklad o kúpe produktu, ku ktorému bol darček dodaný.

4. Vyplnený **reklamačný protokol**

• reklamačný protokol nájdete na stránke www.garmin.sk v sekcii Download/Tlačivá alebo priamo na linku: *http://www.garmin.sk/servis/reklamacny-protokol/*

#### **Strata uvedených záruk nastáva v prípade:**

1. Ak je na prístroji vykonaný servisný zásah neoprávnenou osobou

2. Ak bol prístroj doručený v rozobranom stave

3. Ak porucha vznikla následkom nehody alebo neprimeraného používania - mechanické poškodenie

Všetky ďalšie záručné podmienky sa riadia podľa príslušných ustanovení platného Zákona o ochrane spotrebiteľa

#### Servisné stredisko pre Slovensko:

CONAN s.r.o., Murgašova 18, 010 01 Žilina, tel: 041-7002902, fax: 041-7632 616, servis@garmin.sk

#### **bezplatná linka podpory HOT-LINE: 0800 135 000**

Táto slovenská verzia manuálu k prístroju Forerunner 310XT preložená z angličtiny (Číslo súčiastky Garmin 190-190-01064-00, revízia B) sa poskytuje ako služba zákazníkom. V prípade potreby prosím konzultujte ohľadne použitia najnovšiu verziu anglického manuálu k prístroju Forerunner 310XT. GARMIN NERUČÍ ZA PRESNOSŤ TOHTO SLOVENSKÉHO MANUÁLU A ZRIEKA SA AKEJKOĽVEK ZODPOVEDNOSTI VYPLÝVAJÚCEJ ZO SPOLIEHANIA SA NAŇ.

Najnovšie aktualizácie softvéru (okrem mapových dát) počas životnosti vášho produktu Garmin nájdete na webovej stránke www.garmin.com.

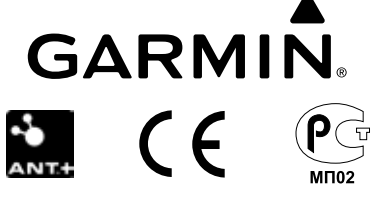

© 2009 Garmin Ltd. alebo dcérske spoločnosti Garmin International, Inc. 1200 East 151st Street, Olathe, Kansas 66062, USA

Garmin (Europe) Ltd. Liberty House, Hounsdown Business Park, Southampton, Hampshire, SO40 9RB UK

> Garmin Corporation No. 68, Jangshu 2nd Road, Shijr, Taipei County, Taiwan

> > www.garmin.sk